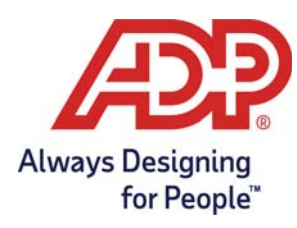

# **ADP Workforce Now**® **Employee Welcome Card**

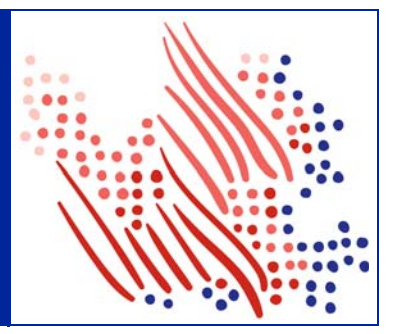

## **Getting to Your ADP Workforce Now Website**

Welcome to your new ADP Workforce Now website! To get started at https://workforcenow.adp.com, enter your **User ID** and **Password** into the appropriate fields then click **Sign In**. To view supported internet browsers and operating systems, click the **Requirements** link.

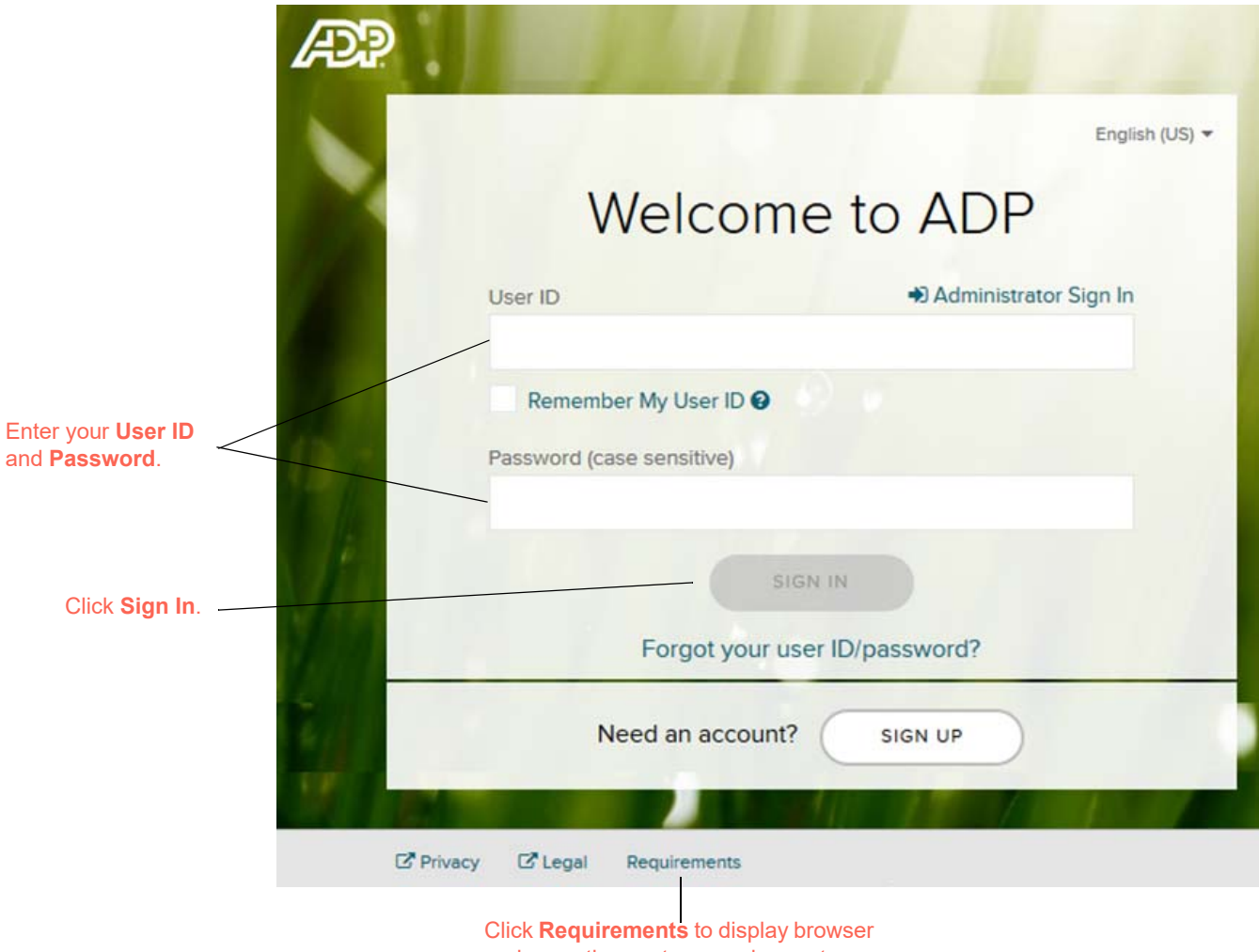

### **Navigating Your Website**

Now that you have logged into https://workforcenow.adp.com, finding important activities and information is easy. Use the menus and submenus at the top of your screen to access resources and work-related activities. Important messages and events display in sections on your Home page. Your personal information can be found under the Myself menu and submenu options. If you have issues on this page, contact your company administrator for assistance.

Note: Menus and submenu activities may Icons such as **Message Center**, **Calendar**, **Support**, and **Log Out** provide quick access to vary based on your access privileges and common information and tasks. To set preferences or view your profile, click on your name and company setup select the link. Click on a menu ÆР  $\smallsetminus$ 尙  $\overline{\mathcal{D}}$  $\bullet$ ANTHONY ALBRIGHT to access additional resources My Profile HOME **RESOURCES MYSELF** Search and ó. Preferences work-related Personal Profile > Personal Information Company M **Company Events** activities. Employment Dependents & Beneficiaries **Talent Profile** Pay Making A Your Home **Our Mission** Time & Attendance page displays Difference In Our Our company is dedicated Time Off embrace change and the important infor-Talent Communities service; and are committe mation in **Benefits** Since the launch of our Volunteer Paid Time Off program, our office completed three large group sections such projects and several smaller ones during a "Make a as **Company**  Difference Day" event. The team also committed to **Company Spotlight Company News** two year-round projects - Adopt-A-Park and Adopt-**Mission**, A-Trail. In the past six months, one third of all team Record earnings for fourth<br>consecutive quarter!! Click here to<br>read more. Mary Smith had record sales for<br>the month of May. Congratulations<br>Mary! Click here to see all sales<br>results for the month. **Company**  members have volunteered to make a difference in their communities and engage in team-building. **Events**, **Forms** and **Quick**  If you or your team have found ways to give back to the community through the use of our Volunteer Paid Time **Links**.Off Program, please send your stories to the team We are all responsible to the world around us so keep these **Quick Links** Forms stories AND photos coming! • Pay Statement • State Tax Forms • Company Policies • Benefits Forms **ADP News** Click here to access the full Forms Library Stay Connected with ADP Mobile Solutions Secure on-the-go access **NOCTO**  $\mathbb{Z}$  Privacy Legal  $\mathbb{Z}$  Requirements **Product Feedback** About

#### **Need Help? Forgot Your User ID?**

Once registered, you can use your User ID and password to log in and access your ADP service. If you forget your User ID, you can use the **Forgot your User ID/Password?** link on your ADP service website to recover it. During this process, you will be required to verify that you are the rightful owner of the account to protect your personal information.

- **1** Click **Forgot Your User ID/Password?** on the Welcome to ADP login page.
- **2** Enter **First name** and **Last name** exactly as they exist in your organization's records.
- **3** Enter an email address and/or mobile phone number associated with your account. **Note**: For additional assistance, click the Help icon.
- **4** Click **Next** and follow the instructions on the site to recover your **User ID**.

**Result:** Upon successful verification of the information you entered, your User ID will be displayed.

**5** Click **Log In** to access your ADP service

or

Click **I Don't Know My Password** to reset your account password.

#### **Need Help? Forgot Your Password?**

Once registered, you can use your User ID and Password to log in and access your ADP service. If you forget your password, you can use the **Forgot your User ID/Password?** link on your ADP service website to reset your password. During this process, you will be required to verify that you are the rightful owner of the account to protect your personal information.

- **1** Click **Forgot Your User ID/Password?** on the Welcome to ADP login page.
- **2** Enter **First name** and **Last name** exactly as they exist in your organization's records.
- **3** Enter an email address and/or mobile phone number associated with your account.

**Note:** For additional assistance, click the Help icon.

- **4** Click **Next.**
- **5** Select the reset method and click **Send Code**:
	- Request temporary **Code** to be sent via email to your activated email address.
	- Request temporary **Code** to be sent as a text message to your activated mobile phone number.

**Note:** If you have not yet activated your email address and/or your mobile phone number, the email and text message options will not be available to you. Select the **I don't have access to any of these emails/phones** checkbox and click **Next**. You will have to answer security questions to reset your password on the screen.

**6** Retrieve the code sent to your email or phone and follow the instructions on the site to enter your new code within 15 minutes to reset your password.

**Note:** If you are still unable to reset your password, contact your company administrator for assistance.

#### **Trademarks**

ADP, the ADP logo, Always Designing for People, and ADP Workforce Now are trademarks of ADP, LLC..

Adobe®is a registered trademark of Adobe Systems Incorporated.

Microsoft®, Windows®, and Internet Explorer® are registered trademarks of Microsoft Corporation.

All other trademarks and service marks are the property of their respective owners.

Copyright © 2003–2019 ADP, LLC. ADP Proprietary and Confidential - All Rights Reserved.

ADP provides this publication "as is" without warranty of any kind, either express or implied, including, but not limited to, the implied warranties of merchantability or fitness for a particular purpose. ADP is not responsible for any technical inaccuracies or typographical errors which may be contained in this publication. Changes are periodically made to the information herein, and such changes will be incorporated in new editions of this publication. ADP may make improvements and/or changes in the product and/or the programs described in this publication at any time without notice.

**REV 1 - 7119**